# **Manual Filiping Community Gestión de producción para envasado manual Software para PC**

### 1. Configuración de cada producto con los siguientes parámetros: -

- Código producto -
- Descripción producto -
- Tolerancia +
- Tolerancia -
- Peso nominal -
- PreCorrecto (falta algo de peso para correcto), semáforo parpadeando -
- PostCorrecto(sobra algo de peso para correcto), semáforo parpadeando
	- Tara del recipiente (si el valor es conocido)
- 2. Inicio de lote de producción.
- 3. Finalización del lote de producción actual.
- 4. Configuración de operarios.
- 5. Históricos.

Équipement **Complet** 

6. En pantalla se muestran:

### Datos generales:

- Lote actual -
- **Total horas trabajadas en ese lote**
- Proveedor -
- Total global de kg producidos -
- **Fecha inicio lote**
- **Media de kg por operario**
- Hora inicio lote
- Para cada operario:
	- Nombre del operario -
	- Total producido -
	- Ciclos realizados -
	- Tiempo total de producción del lote

los totales de producción de cada báscula, tiempo total de producción, etc

### 7. Exportación de datos:

- El programa permite exportar los históricos a un fichero ASCII (que se puede abrir con EXCEL por ejemplo)
- 8. Sobre la operativa:
	- 8.1. Partiendo del reposo.
	- 8.2. Pulsamos inicio lote.
		- Aquí se piden varios datos:
			- **Proveedor (dato informativo)**
			- Número de lote -
			- Fecha / hora inicio (dato informativo) -
			- Producto -
			- Observaciones (dato informativo) -
			- etc
	- 8.3. Los equipos se ponen en RUN y los operarios empiezan a trabajar.
	- 8.4. Es este momento en pantalla se irán reflejando los totales acumulados, simultáneamente se podrán consultar los históricos realizados anteriormente.
	- 8.5. Una vez acabado el producto o partida.
	- 8.6. Seleccionar Fin Lote
		- El programa guarda los totales -
		- **Pone en STOP los equipos**
		- Los totales de los equipos se resetearán al inicio del siguiente lote.
	- 8.7. El programa está a la espera de iniciar un nuevo lote.
- Notas:
	- Programa para Windows XP
	- Motor de base de datos mySQL

# **Manual Filiping Company of the Company of the Company of the Company of the Company of the Company of the Company Gestión de producción para envasado manual Software para PC**

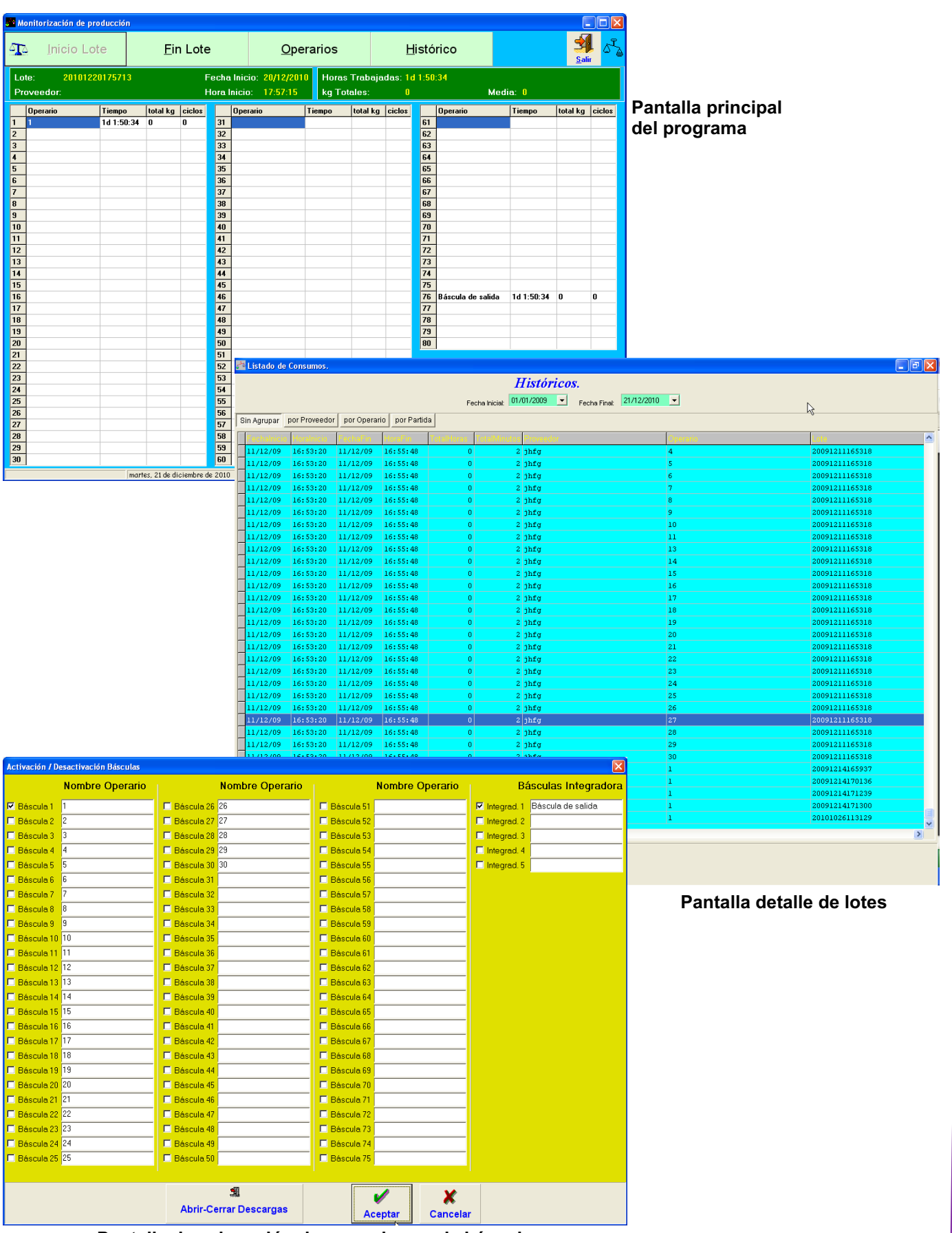

**Pantalla de asignación de operario a cada báscula**

Èquipement **Complet** 

# **Controlador de peso | modo de funcionamiento Manual Filiping Company of the Company of the Company of the Company of the Company of the Company of the Company Gestión de producción para envasado manual**

- 1. Se configuran los valores de trabajo (localmente o vía PC)
- 2. Se pone el equipo en RUN (localmente o vía PC)
- 3. Se coloca caja en la báscula
- 4. Tara prefijada o pulsar TARAR o trabajar con peso bruto
- 5. Indicación de situación del peso

6. Una vez el peso es correcto y se ha pulsado un pulsador para validar la pesada, se da indicación de retirar la caja. (1)

- 7. En el momento de validar la pesada esta se registra para ser enviada al PC.
- 8. Se vuelve al paso 3
	- Funciones principales del indicador:
		- Modo de funcionamiento Manual / Automático.
		- Validación de la pesada por pulsador sin contacto (se consigue una vida ilimitada de la tecla)
- (1) En el punto 6 podemos hacer que en vez de pulsar un pulsador o pedal se genere la validación de la pesada mediante la detección de peso estable.

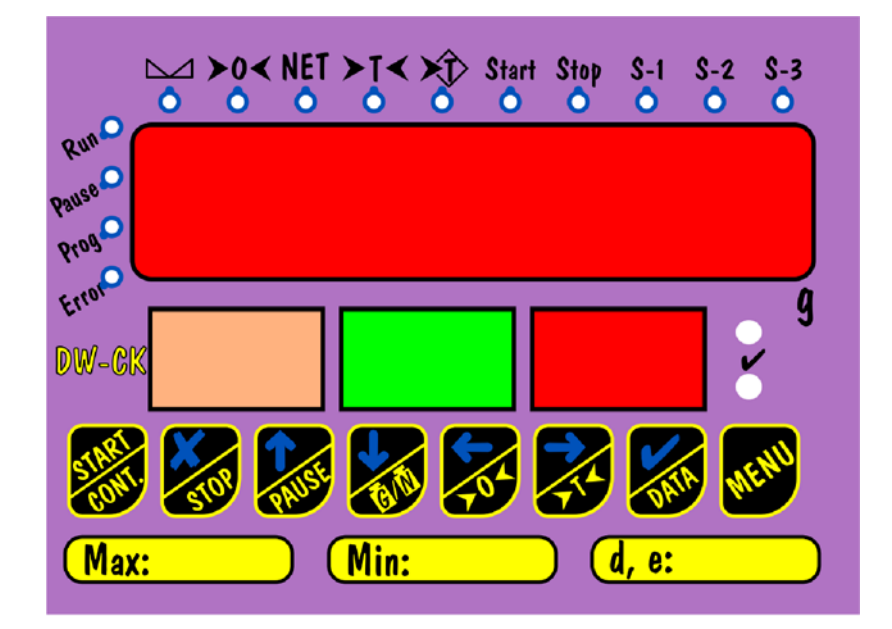

# **Plataformas Manual Filiping Company of the Company of the Company of the Company of the Company of the Company of the Company Gestión de producción para envasado manual**

## Opción 1:

- 1. Plataforma de 300x300mm (otras dimensiones bajo demanda)
- 2. Estructura de acero al carbón con acabado galvanizado
- 3. Plato acero inoxidable AISI 304
- 4. Célula de carga de aluminio IP65
- 5. Visualizador de peso y semáforo fijado a la plataforma
- 6. Alimentación 220Vac
- 7. Comunicación RS232 y RS485
- 8. Posibilidad de conectar una impresora
- 9. No verificable

### Opción 2:

- 1. Plataforma de 300x300mm (otras dimensiones bajo demanda)
- 2. Estructura de acero inoxidable AISI304
- 3. Plato acero inoxidable AISI 304
- 4. Célula de carga de aluminio IP67
- 5. Visualizador de peso y semáforo fijado a la plataforma
- 6. Alimentación 220Vac
- 7. Comunicación RS232 y RS485
- 8. Posibilidad de conectar una impresora
- 9. Verificable

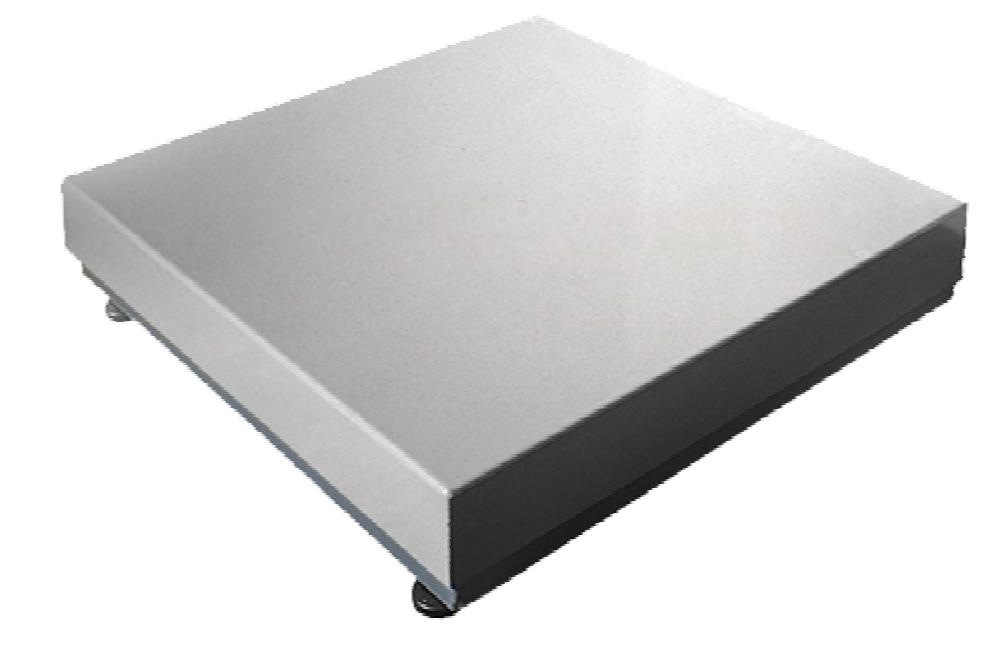